Eksterne minnekort Brukerhåndbok

© Copyright 2007 Hewlett-Packard Development Company, L.P.

SD-logoen er et varemerke for sin eier. Java er et varemerke for Sun Microsystems, Inc. i USA

Informasjonen i dette dokumentet kan endres uten varsel. De eneste garantiene for HP-produktene og -tjenestene er uttrykkelig angitt i garantierklæringene som følger med disse produktene og tjenestene. Ingenting i dette dokumentet kan tolkes som en tilleggsgaranti. HP er ikke erstatningsansvarlig for tekniske eller andre typer feil eller utelatelser i dette dokumentet.

Første utgave: Juni 2007

Delenummer for dokument: 443962-091

### **Produktmerknad**

Denne brukerhåndboken beskriver funksjoner som finnes på de fleste modeller. Det kan være at noen funksjoner ikke er tilgjengelige på din datamaskin.

# **Innhold**

#### 1 Bruke kort til minnekortlesere

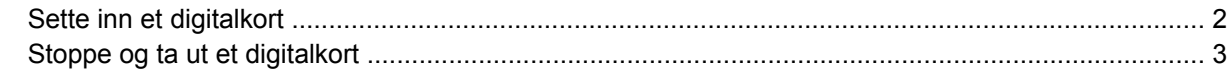

#### 2 Bruke PC-kort

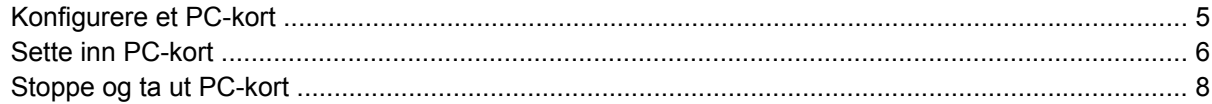

### 3 Bruke smartkort (kun på enkelte modeller)

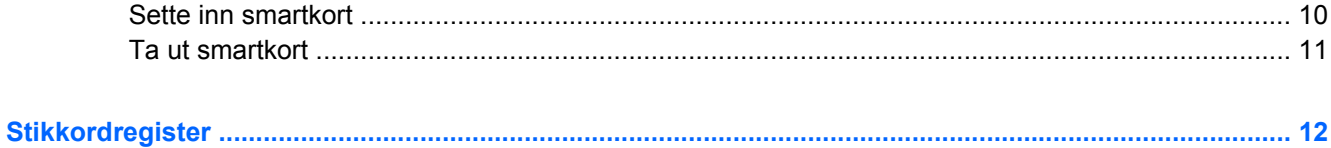

# <span id="page-6-0"></span>**1 Bruke kort til minnekortlesere**

Digitalkort (tilleggsutstyr) gir sikker lagring og utveksling av data. Disse kortene brukes ofte sammen med digitalkameraer og PDAer i tillegg til andre datamaskiner.

- MMC-kort (MultiMediaCard)
- SD-minnekort (Secure Digital)
- **•** Memory Stick
- **•** Memory Stick Pro
- **•** Memory Stick Duo
- xD-Picture Card

# <span id="page-7-0"></span>**Sette inn et digitalkort**

**FORSIKTIG:** Pass på at du ikke setter inn en annen type kort i minnekortleseren. Det kan skade digitalkortet eller datamaskinen.

**FORSIKTIG:** For å unngå skade på digitalkortkontaktene må du ikke bruke makt når du setter inn et digitalkort.

- **1.** Hold digitalkortet slik at etiketten vender opp og kontaktene vender inn mot maskinen.
- **2.** Sett inn kortet i minnekortleseren og skyv deretter på kortet til det sitter på plass.

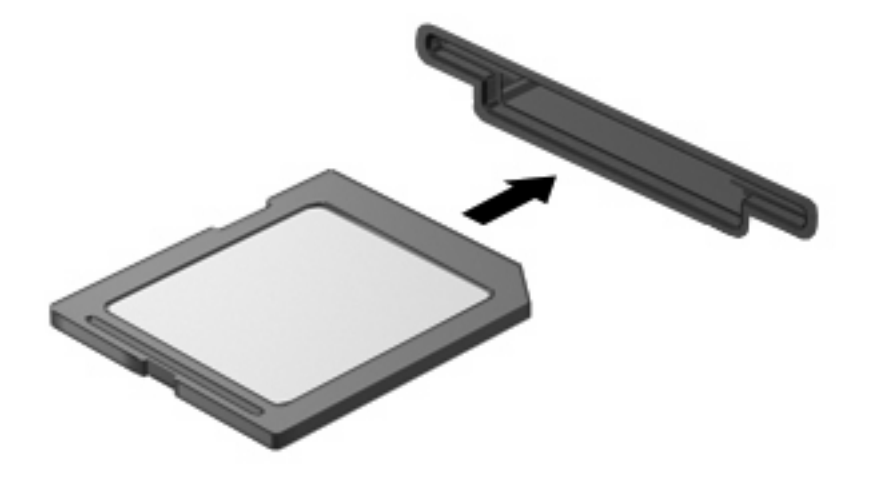

Når du setter inn et digitalkort, spilles det av en lyd når enheten er registrert, og det kan hende at det vises en meny med tilgjengelige alternativer.

## <span id="page-8-0"></span>**Stoppe og ta ut et digitalkort**

- **FORSIKTIG:** For å unngå å miste data eller at maskinen henger, må du stoppe digitalkortet før du tar det ut.
	- **1.** Lagre informasjonen, og lukk alle programmer som er knyttet til digitalkortet.
	- **WERK:** Hvis du vil stoppe en dataoverføring, klikker du på Avbryt i kopieringsvinduet.
	- **2.** Stopp digitalkortet:
		- **a.** Dobbeltklikk på ikonet **Trygg fjerning av maskinvare** i systemstatusfeltet, helt til høyre på oppgavelinjen.
			- **MERK:** Hvis ikonet Trygg fjerning av maskinvare ikke vises, klikker du på ikonet **Vis skjulte ikoner** (**<** eller **<<**) i systemstatusfeltet.
		- **b.** Klikk på navnet på digitalkortet i listen.
		- **c.** Klikk på **Stopp** og deretter på **OK**.
	- **3.** Trykk digitalkortet inn **(1)**, og ta deretter kortet ut av sporet **(2)**.

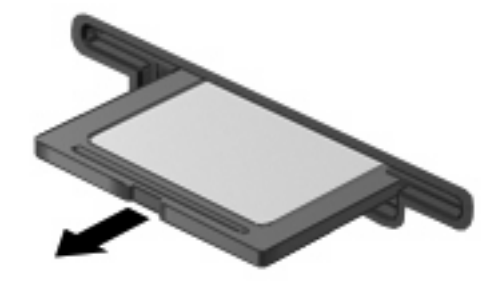

# <span id="page-9-0"></span>**2 Bruke PC-kort**

## <span id="page-10-0"></span>**Konfigurere et PC-kort**

Et PC-kort er en enhet på størrelse med et kredittkort, som er utformet i henhold til spesifikasjonene til Personal Computer Memory Card International Association (PCMCIA). PC-kortsporet støtter følgende:

- **32-biters (CardBus) og 16-biters PC-kort.**
- PC-kort av type I og type II.
- **MERK:** PC-kort for "zoomed video" og PC-kort på 12 V støttes ikke.
- **FORSIKTIG:** For å unngå å miste støtte for andre PC-kort bør du bare installere programvaren som er nødvendig for enheten. Hvis du blir bedt om å installere enhetsdrivere fra PC-kortprodusenten:

Installer kun drivere for operativsystemet som du bruker.

Ikke installer eventuell annen programvare som fulgte med PC-kortet, for eksempel for korttjenester, socket-tjenester eller aktiverere.

## <span id="page-11-0"></span>**Sette inn PC-kort**

**FORSIKTIG:** For å unngå skade på datamaskinen og eksterne minnekort må du ikke sette inn et ExpressCard i et PC Card-spor.

**FORSIKTIG:** Slik unngår du å skade kontaktene:

Ikke bruk makt når du setter inn PC-kort.

Ikke flytt eller transporter maskinen mens et PC-kort står i.

PC-kortsporet kan inneholde et beskyttelsesinnstikk. Dette må du fjerne før du kan sette inn et PC-kort.

Slik løser du ut og fjerner beskyttelsesinnstikket:

**1.** Trykk på utløserknappen for PC-kortet **(1)**.

Dette setter knappen i posisjon for å løse ut innstikket.

- **2.** Trykk på utløserknappen for PC-kortet en gang til for å løse ut innstikket.
- **3.** Trekk beskyttelsesinnstikket ut av sporet **(2)**.

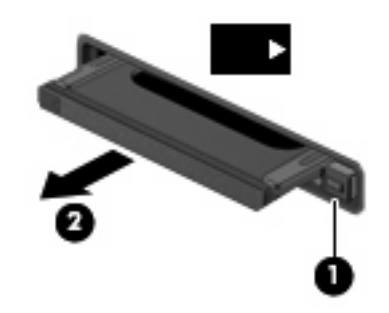

Slik setter du inn et PC-kort:

**1.** Hold kortet slik at etiketten vender opp og kontaktene vender inn mot maskinen.

**2.** Sett kortet inn i PC-kortsporet, og skyv deretter på kortet til det sitter på plass.

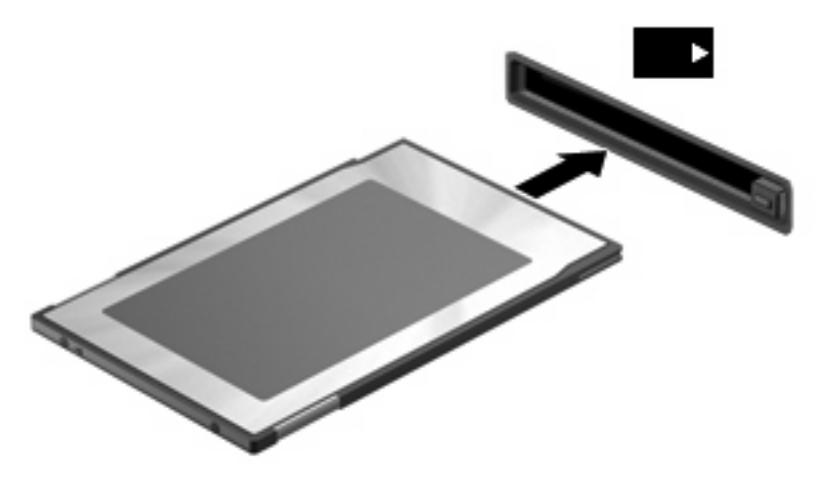

Når du setter inn et PC-kort, spilles det av en lyd når enheten er registrert, og det kan hende det vises en meny med tilgjengelige alternativer.

- **MERK:** Første gang du setter inn et PC-kort, ser du meldingen Installerer enhetsdriverprogramvare helt til høyre på oppgavelinjen.
- **WERK:** Et PC-kort som står i maskinen, bruker strøm selv når det ikke er i bruk. For å spare strøm bør du stoppe eller ta ut PC-kortet når det ikke er i bruk.

## <span id="page-13-0"></span>**Stoppe og ta ut PC-kort**

- **FORSIKTIG:** For å unngå å miste data eller at maskinen henger, må du stoppe PC-kortet før du tar det ut.
	- **1.** Lukk alle programmer og avslutt alle oppgaver som er knyttet til PC-kortet.
	- **MERK:** Hvis du vil stoppe en dataoverføring, klikker du på **Avbryt** i kopieringsvinduet.
	- **2.** Stopp PC-kortet:
		- **a.** Dobbeltklikk på ikonet **Trygg fjerning av maskinvare** i systemstatusfeltet, helt til høyre på oppgavelinjen.
			- **MERK:** Hvis ikonet Trygg fjerning av maskinvare ikke vises, klikker du på ikonet **Vis skjulte ikoner** (**<** eller **<<**) i systemstatusfeltet.
		- **b.** Klikk på oppføringen for PC-kortet.
		- **c.** Klikk på **Stopp** og deretter på **OK**.
	- **3.** Løs ut og fjern PC-kortet:
		- **a.** Trykk på utløserknappen for PC-kortet **(1)**.

Dette setter knappen i posisjon for å løse ut PC-kortet.

- **b.** Trykk på utløserknappen for PC-kortet en gang til for å løse ut PC-kortet.
- **c.** Trekk PC-kortet **(2)** ut av sporet.

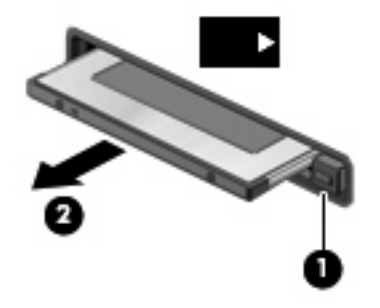

# <span id="page-14-0"></span>**3 Bruke smartkort (kun på enkelte modeller)**

#### **MERK:** Uttrykket *smartkort* brukes i dette kapitlet om både smartkort og Java™-kort.

Et smartkort er et tilbehør i kredittkortstørrelse med en mikrochip som inneholder minne og en mikroprosessor. I likhet med PC-er har smartkort et operativsystem for behandling av inndata og utdata, og de har sikkerhetsfunksjoner for å beskytte mot misbruk. Smartkort med bransjestandard brukes med smartkortleseren (kun på enkelte modeller).

Du trenger et personlig identifikasjonsnummer (PIN-kode) for å få tilgang til innholdet på mikrochipen. Du finner mer informasjon om sikkerhetsfunksjonene i smartkortet i Hjelp og støtte.

**Formular MERK:** Utseendet på datamaskinen din kan avvike litt fra illustrasjonene i dette kapitlet.

## <span id="page-15-0"></span>**Sette inn smartkort**

Slik setter du inn et smartkort:

**1.** Hold smartkortet med etikettsiden vendt oppover, og skyv det forsiktig inn i smartkortleseren til kortet sitter på plass.

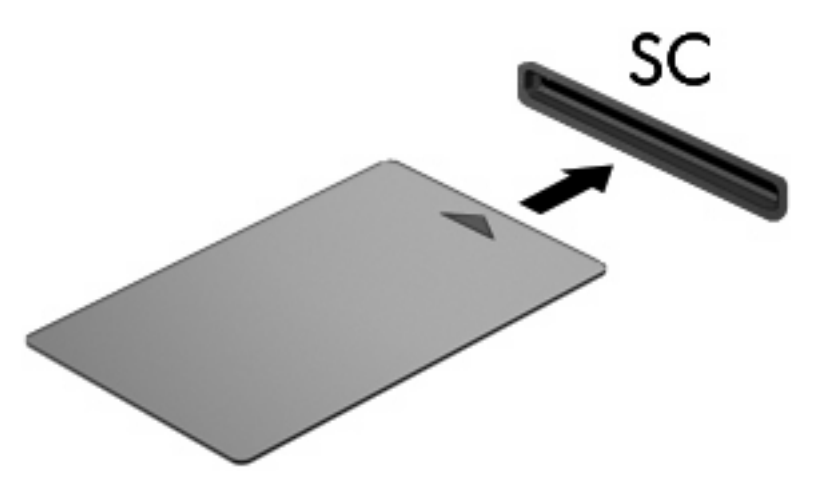

**2.** Følg instruksjonene på skjermen for å logge deg på datamaskinen ved hjelp av PIN-koden til smartkortet.

## <span id="page-16-0"></span>**Ta ut smartkort**

Slik tar du ut et smartkort:

▲ Ta tak i kanten på smartkortet og trekk det ut av smartkortleseren.

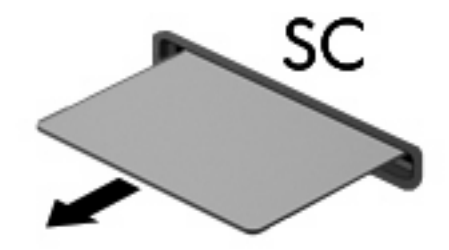

# <span id="page-17-0"></span>**Stikkordregister**

#### **Symboler/tall**

16-biters PC-kort [5](#page-10-0) 32-biters PC-kort [5](#page-10-0)

#### **C**

CardBus-PC-kort [5](#page-10-0)

### **D**

digitalkort definisjon [1](#page-6-0) fjerne [3](#page-8-0) sette inn [2](#page-7-0) stoppe [3](#page-8-0) drivere [5](#page-10-0)

### **J**

Java-kort definisjon [9](#page-14-0) fjerne [11](#page-16-0) sette inn [10](#page-15-0)

### **K**

konfigurere PC-kort [5](#page-10-0)

### **P**

PC-kort beskrivelse [5](#page-10-0) definisjon [4](#page-9-0) fjerne innstikk [6](#page-11-0) konfigurere [5](#page-10-0) programvare og drivere [5](#page-10-0) sette inn [6](#page-11-0) stoppe [8](#page-13-0) støttede typer [5](#page-10-0) ta ut [8](#page-13-0) PC-kort for "zoomed video" [5](#page-10-0) programvare [5](#page-10-0)

### **S**

smartkort definisjon [9](#page-14-0) fjerne [11](#page-16-0) sette inn [10](#page-15-0)

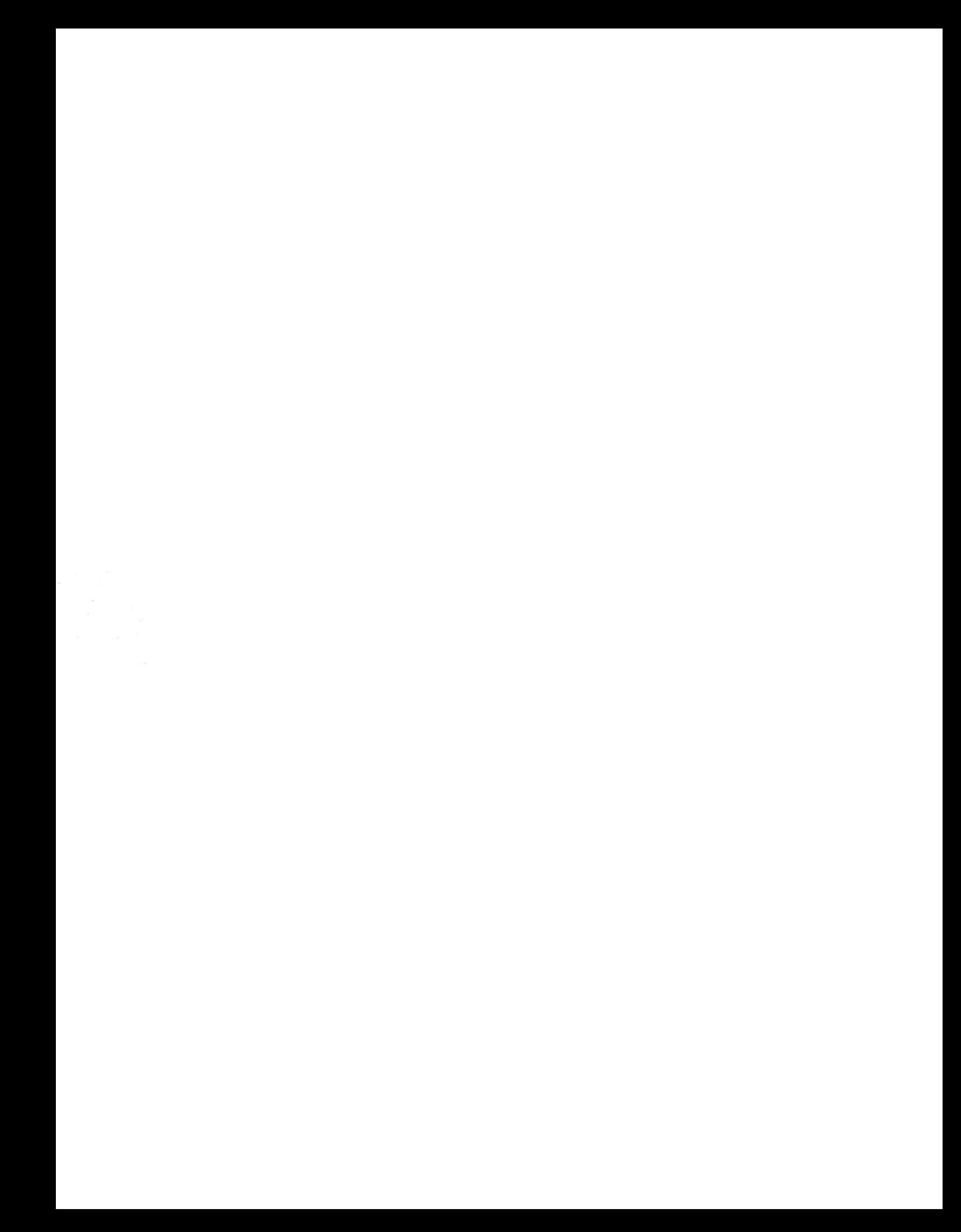